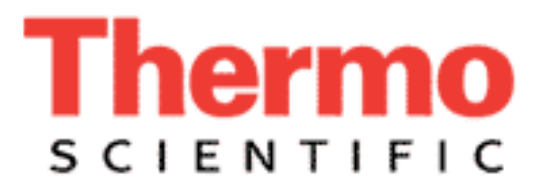

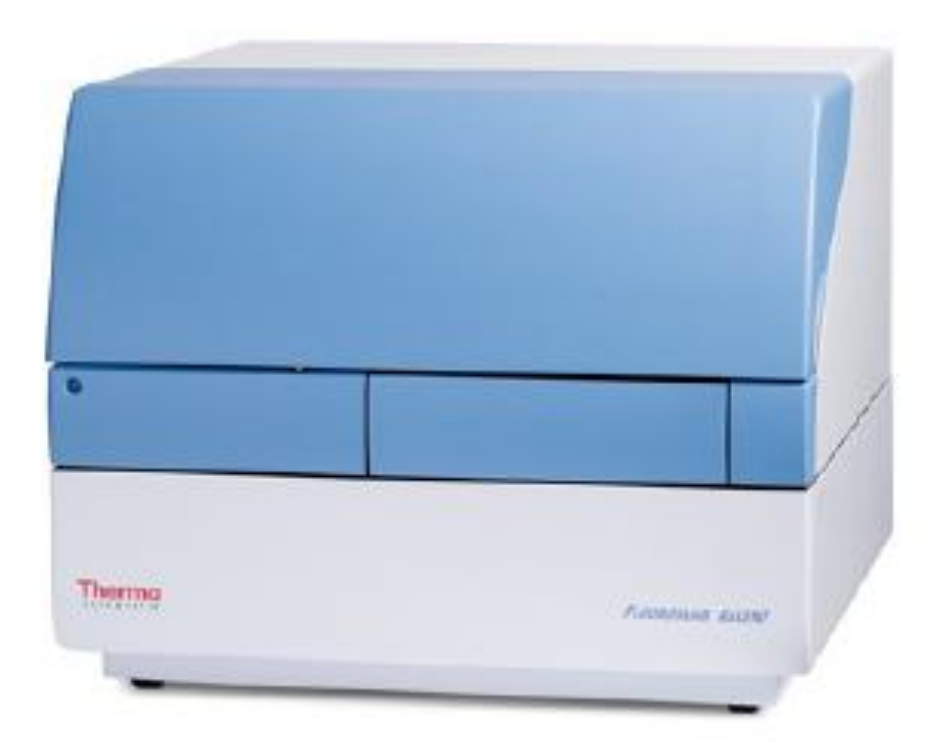

# Fluroskan Ascent FL中文操作說明

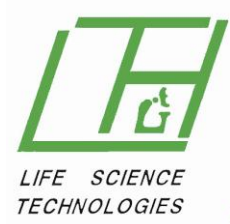

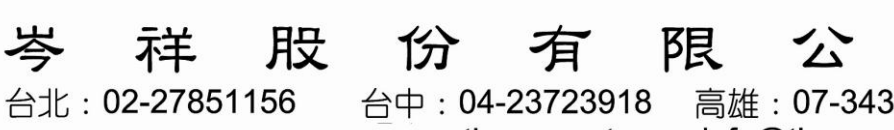

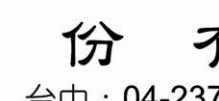

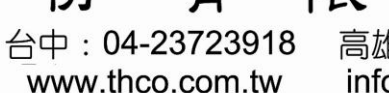

高雄: 07-3431735 info@thco.com.tw

히

## **Ascent Software 2.6 for Fluoroskan Ascent FL**

## 日常操作

#### **A.**

- 1. 開啟儀器操作軟體 Ascent Software。
- 2. 於上方命令列左側,點選"Open"開啟資料夾,選擇已設定好之程式(如 下圖)。
- 3. 執行程式"Start" (如下圖)。

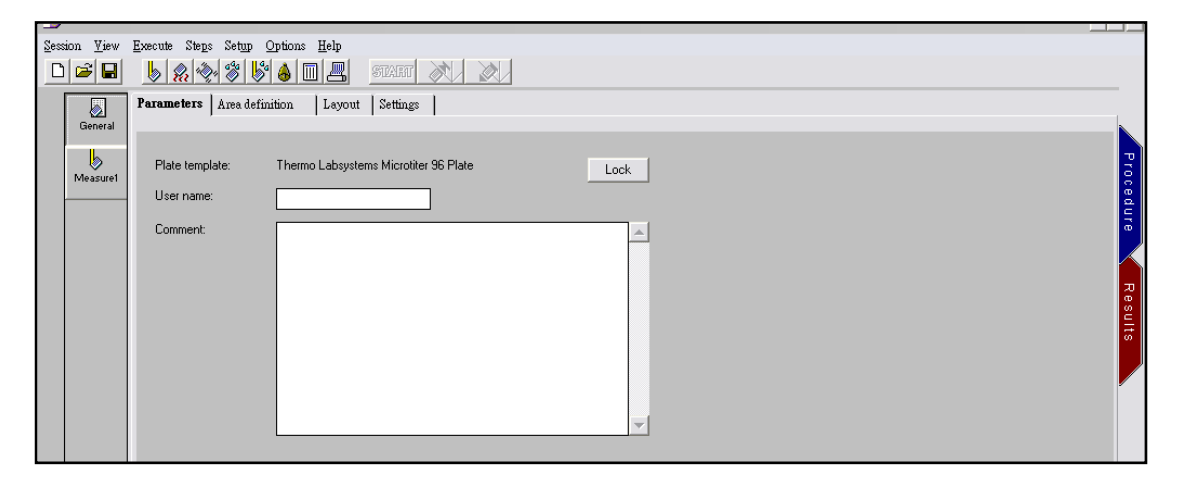

#### **B.**

#### **Procedure**

- 1. 開啟儀器操作軟體 Ascent Software。
- 2. 選擇左側"General"功能,內有四個頁面,分別為:
	- (1) Parameters: 描述實驗(assay) 內容(圖一)
	- (2) Area Definition:設定判讀區域(可節省判讀時間)(圖二)
	- (3) Layout: 定義微量盤位置, 包含 Blank, Calibrator, Control, Sample; 可利用"Fill"功能快速設定,鍵入重複次數(Replicates),重複方向(Fill Replicates and Blank), 濃度(Concentration)(圖三)

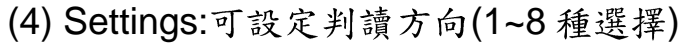

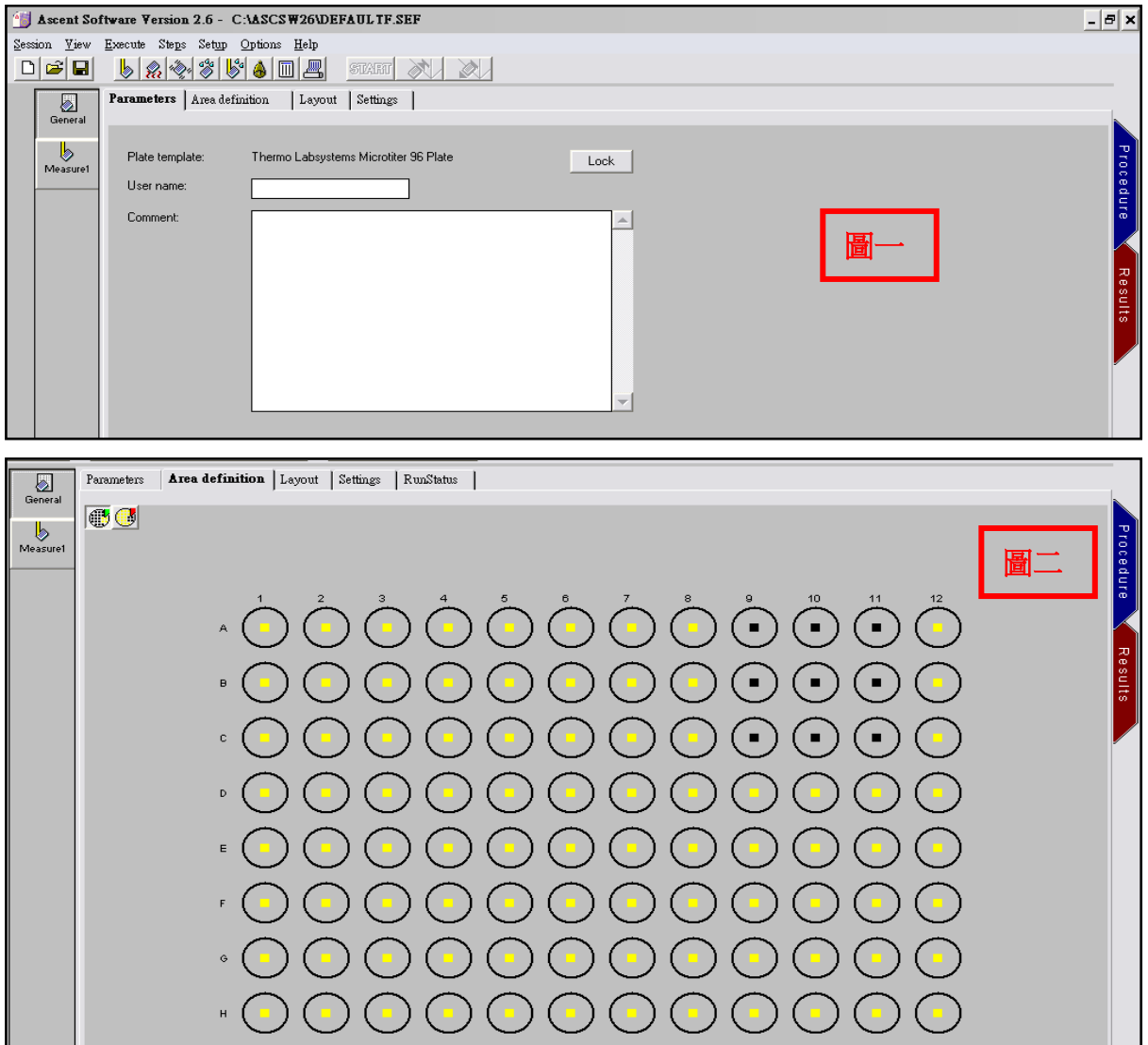

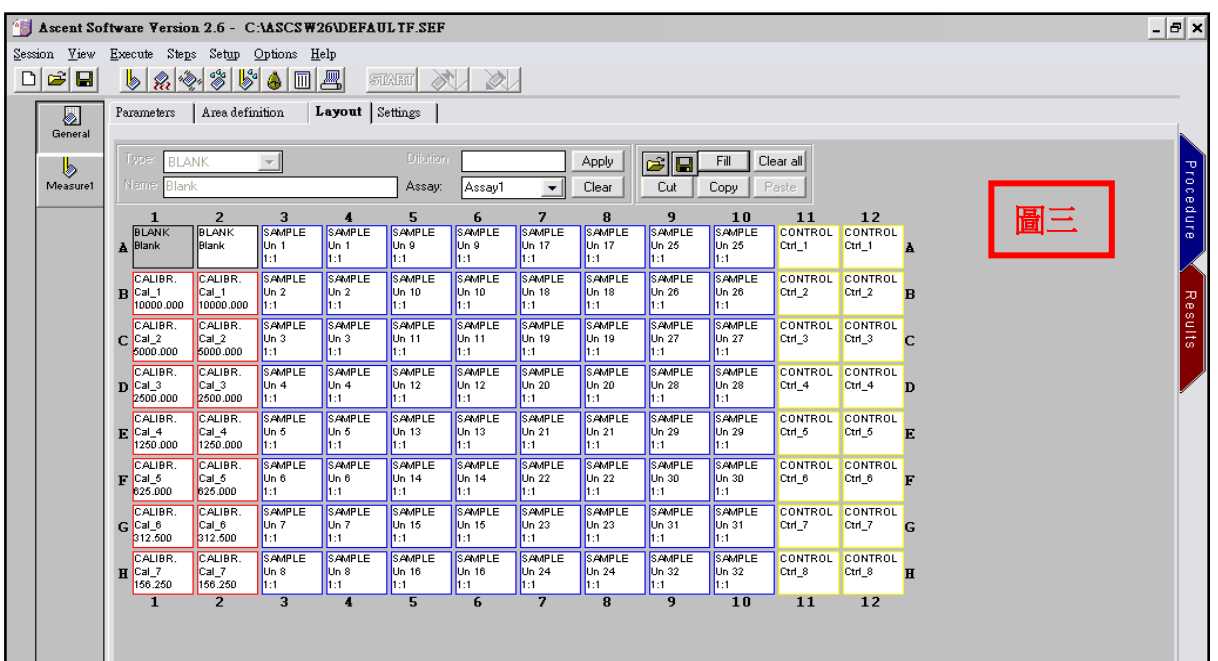

- 3. 選擇左側"Measurement"功能,設定內容如下: (如下圖)
	- (1) Measurement Mode:可選擇"Fluorometric" 螢光或"Luminetric" 冷光
	- (2) Measurement Type: Single(單一波長配對), Dual(雙波長配對), Kinetic(酵素動力實驗), Dual Kinetic(雙波長酵素動力實驗)
	- (3) Integration Time: 判讀時間設定, 最小單位 20 msec
	- (4) Lag Time:
	- (5) Filter Pair:濾鏡組設定(Wavelength: Excitation < Emission)
	- (6) PMT Voltage: 300~1200 volt, 建議實驗初期可使用"default"設定, 依 讀值再自行決定調高或調低判讀電壓,調高電壓即調高靈敏度,反之 亦然

(7) Beam: 光束調整, Normal-適用 6~96 孔盤; Small-適用 384 孔盤

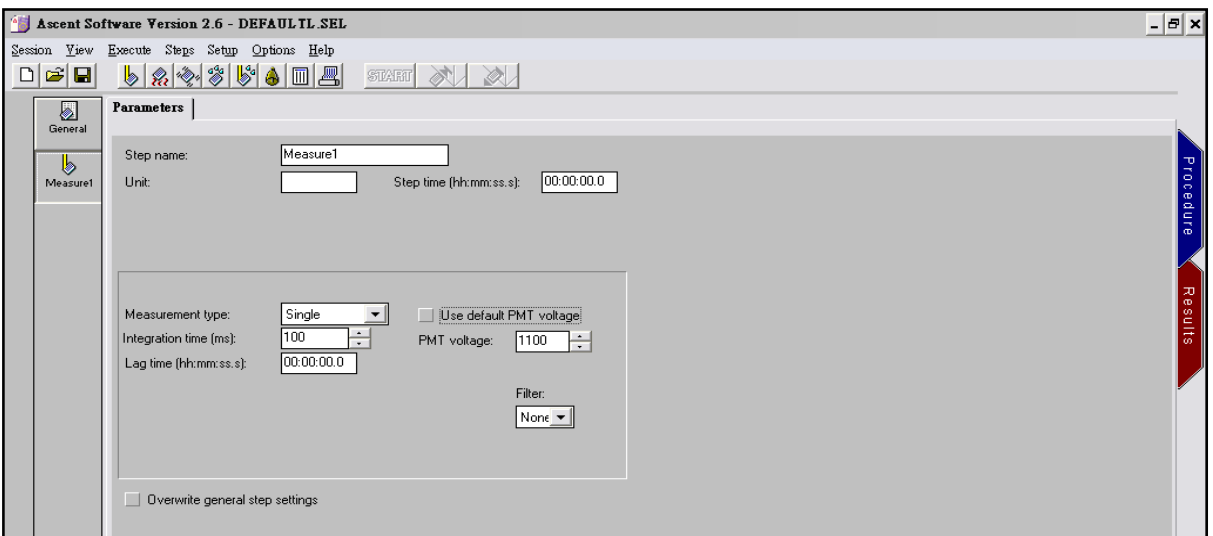

- 4. 上方命令列另有其他功能設定, 如下所示:
	- (1) Incubation:溫度控制,範圍從室溫至 45℃
	- (2) Shake:震盪設定, Total Time 為總設定時間, On Time 為開啟震盪時 間, Off Time 為關閉震盪時間, Diameter 為震盪幅度,以 mm 為單位, Speed 為震盪速度,以 rpm 為單位
	- (3) Dispense:分注液體, Volume 為分注量,以 ul 為單位, Interval 為分注 間隔時間, Prime tip 用於開始分注前捨棄分注器前端 5ul 液體, Dispenser 設定使用之分注器

## Results (如下圖)

- 1. 選擇"Mesure 1"分頁,點選上方命令列 BI 圖示(Blank Substraction),可扣 除背景值
- 2. 選擇"Blank 1"分頁,點選命令列中"Curve Fit",可自動製作標準曲線,曲線 程式設定如下,

Curve Fit Sheet Properties: 選擇"Curve Fit" 分頁, 按下"Modify fit and graph", 點選"Fit Type"以選擇適當曲線方程式

- 3. 設定完成後,點選上方命令列中"Save"儲存程式
- 4. 存取 Excel 資料檔:點選上方命令列中"Save Sheet"圖示,先選擇欲儲存 Excel 格式(.vts/.xls/.txt)

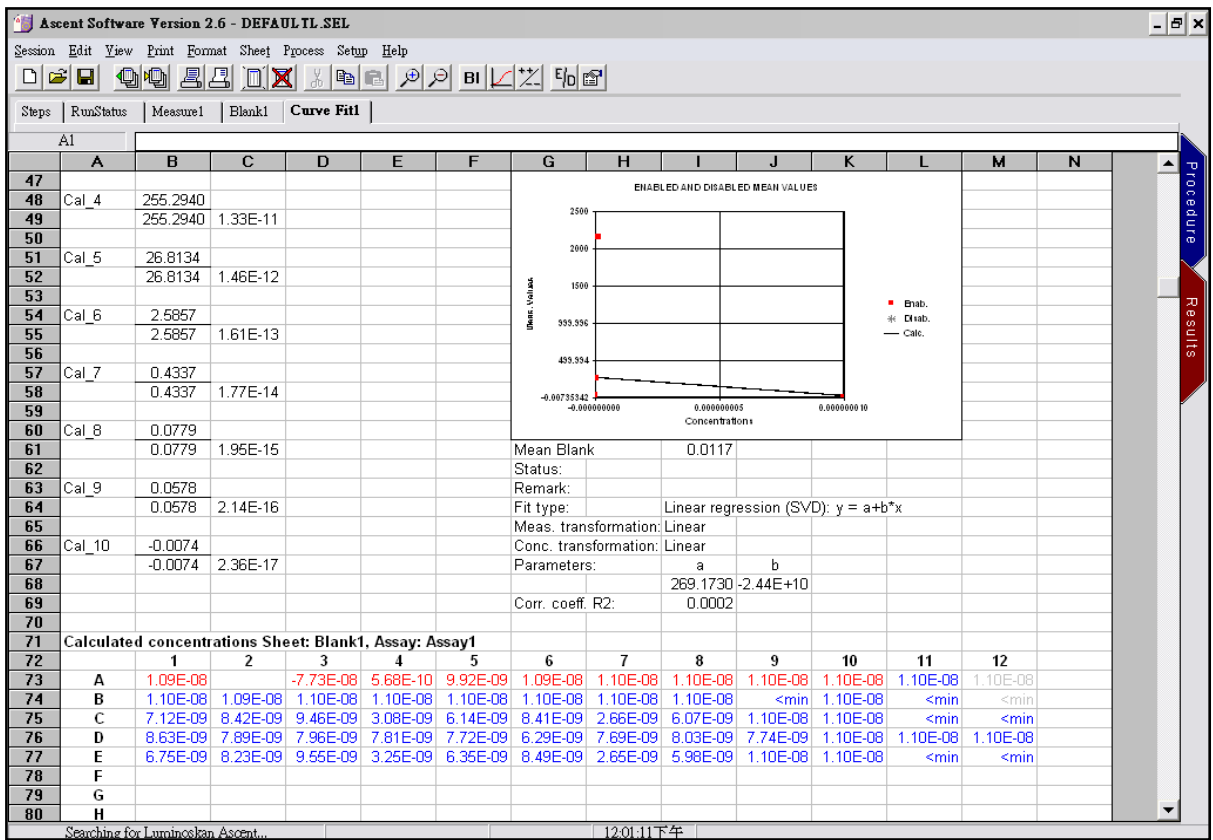

### 結果分析

- 1. 實驗讀取完畢後,由操作方法及結果工作頁(黑色箭頭)選Result 觀察結果。
- 2. 由 Process(白色箭頭)選擇要進行計算的項目,包括 Function、Graph、Organize、 Multipoint、Blank Substraction、Precalculation、Kinetic Processors、Curve Fit

及 Cut-Off。依照計算順序一一進行。

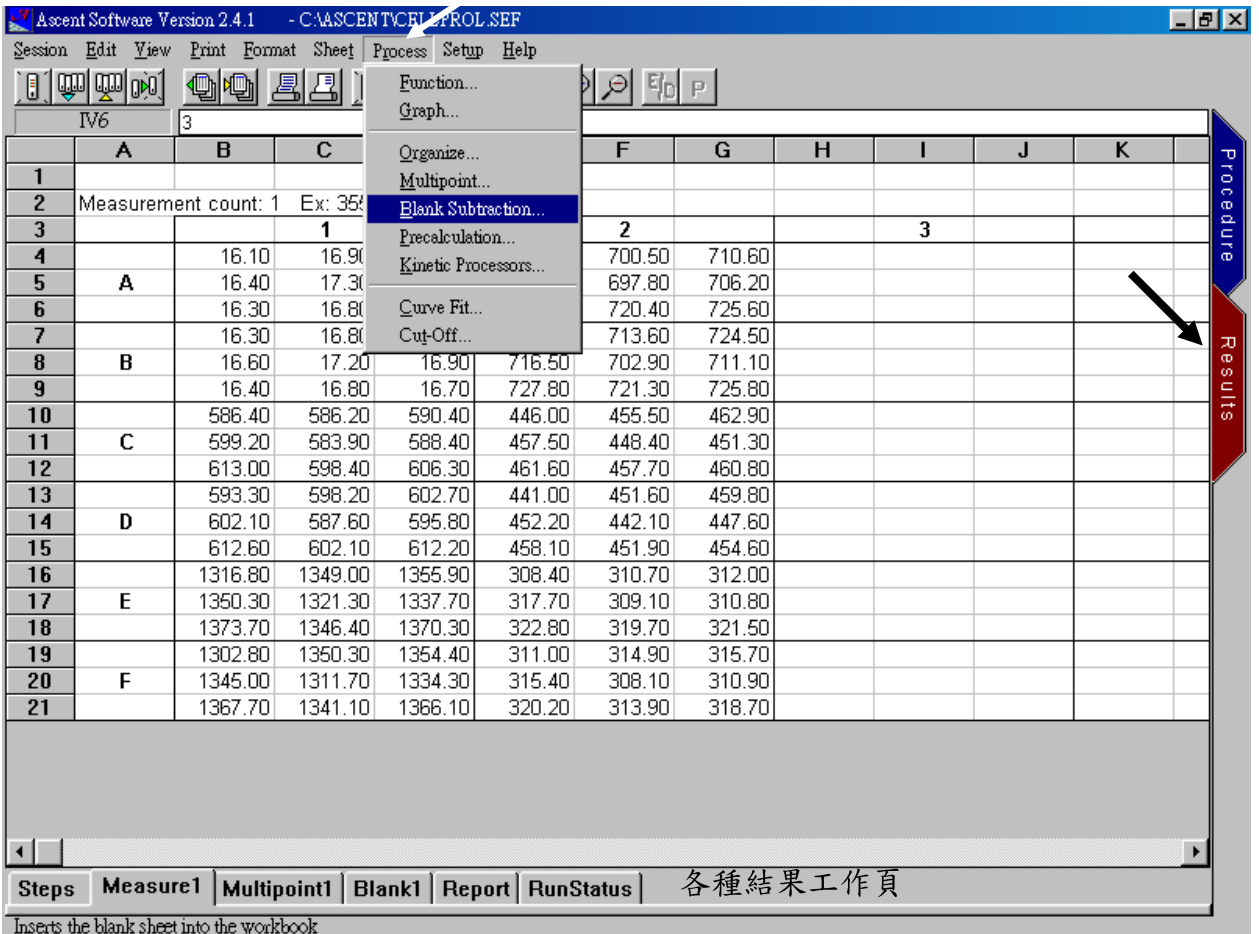

圖一

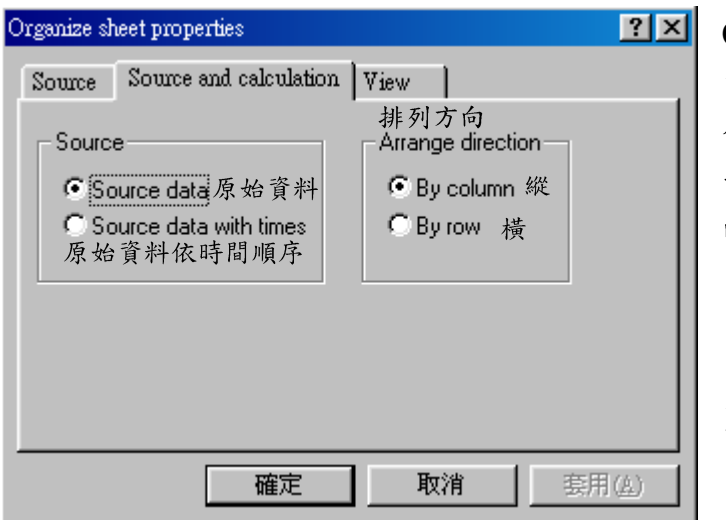

**Organize** ---資料,將之重整排序。適 合用於動力學實驗將同 一孔格之不同時間讀取 的資料以時間排列之,使 易於進行繪圖分析。

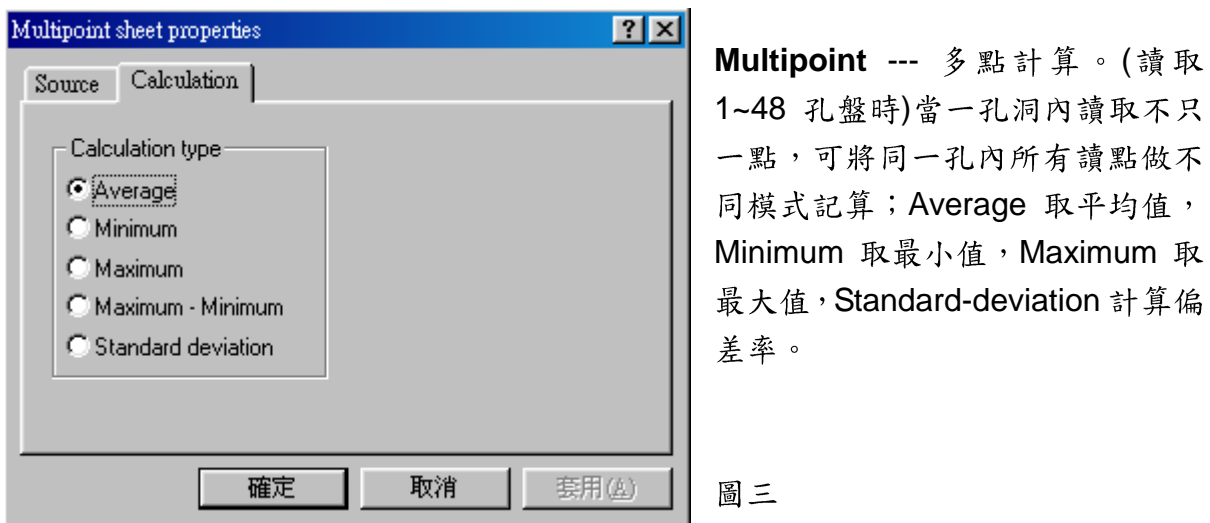

**Precalculation ---** 前計算,將不 同工作頁間同一孔格之資料作簡 單運算; Sheet 1 - Sheet 2 頁一減 頁二資料, Sheet 2- Sheet 1 頁二 減頁一資料, Sheet 1 / Sheet 2 頁 一除以頁二資料, Sheet 2 / Sheet 1頁二除以頁一資料。

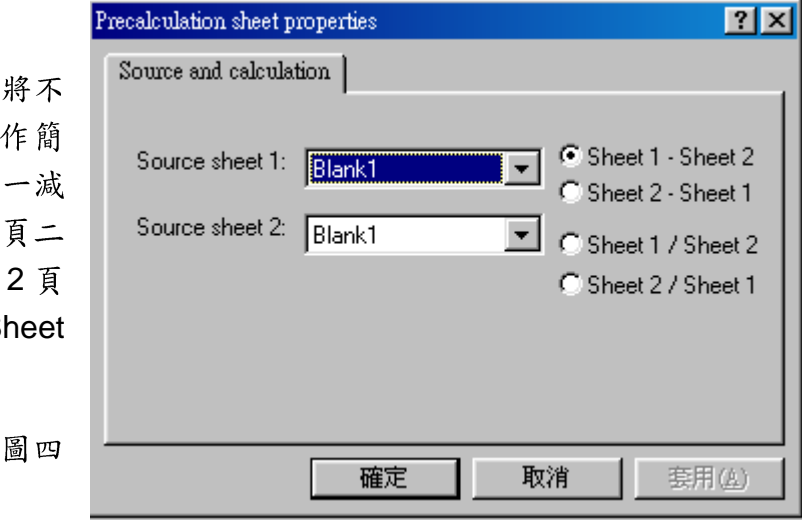

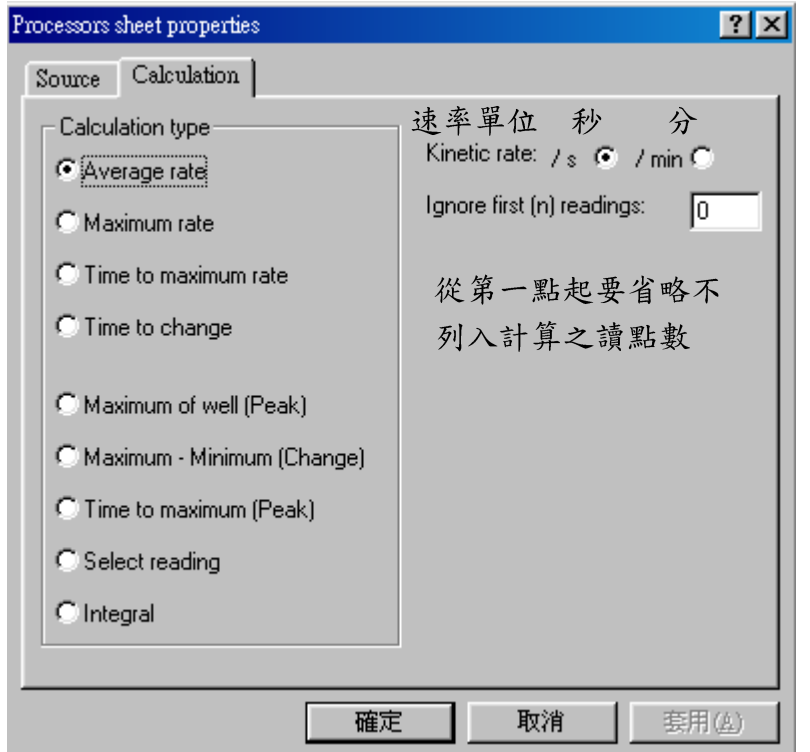

**Kinetic Processors** --- 力學計算,將動力學實驗中 不同時間下取得之讀值資料 作分析計算; Average rate 計算平均速率,Maximum rate 最大速率, Time to maximum rate 至最大速率 所需時間, Time to change 最大值與最小值之時間差, Maximum of well (Peak)最 大值, Maximum - Minimum (Change) 最 大 與 最 小 值  $\cancel{\check{z}}$  , Time to maximum (Peak)至最大值所需時間, Select reading  $\cdot$  Integral  $\circ$ 

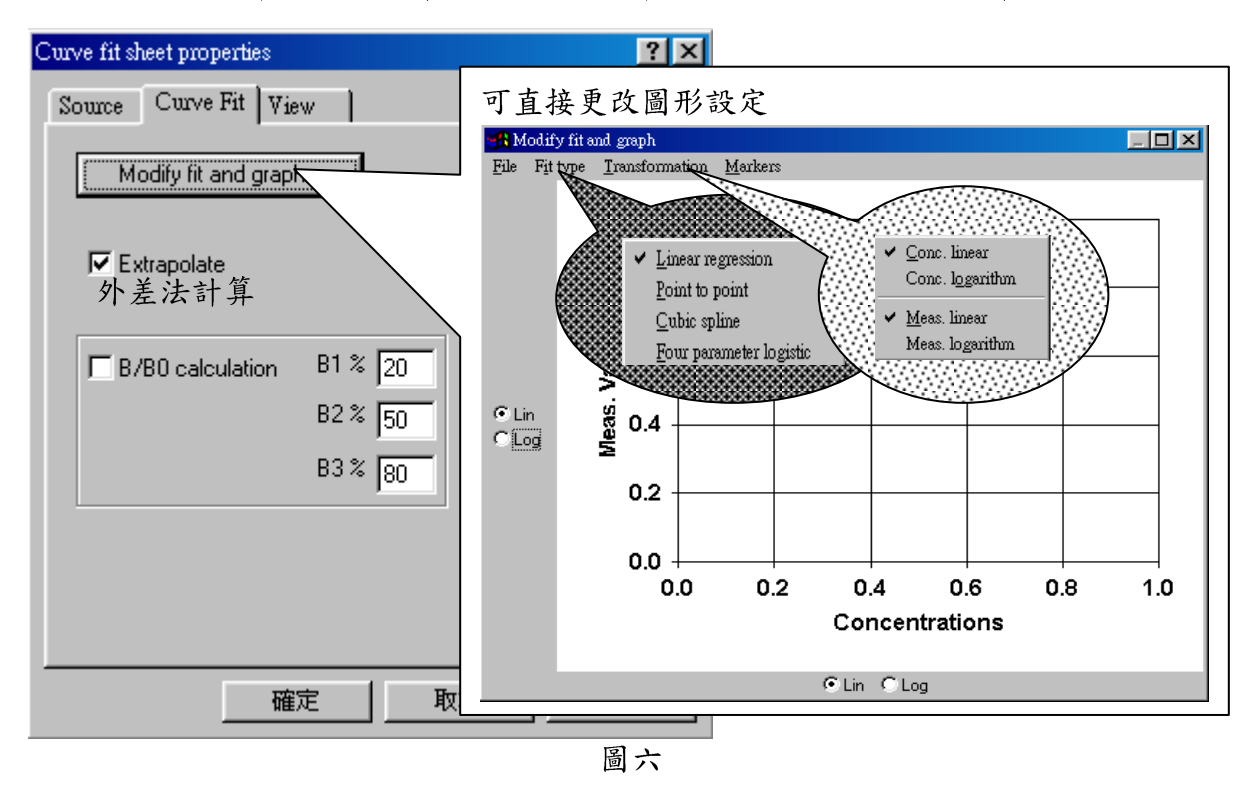

Curve fit --- 標準曲線繪圖計算,依所設標準品之讀值與濃度作繪圖計算未知樣品。

Fit type --- 曲線種類,有四種常用曲線可供繪圖計算。

Transformation --- 讀值或濃度值是否先計算為 Log 值再供繪圖計算。

Cut off --- 判別計算,依據所設定之數值或方程式為臨界值,將資料判別分類。如:未 知樣品若大於0.5則為陽性反應,未知樣品若小於0.5則為陰性反應。

## 操作注意事項暨錯誤訊息顯示及排除方法

- 1. 使用前, 待儀器綠色指示燈亮後方可使用。
- 2. 設定震盪功能時,請注意樣品體積以不濺出為原則。
- 3. 系統發生錯誤訊息時,儀器指示燈會亮紅燈,此時請立即關閉電源,並電 洽本公司技術人員或工程師。